## **Changing patient data**

- Open a patient by clicking on his/her row in the table
- Press 'Edit' under the patient data

From: <https://gemstracker.org/wiki/>- **GemsTracker**

Permanent link: **[https://gemstracker.org/wiki/doku.php?id=userzone:userdoc:changing\\_patient\\_data](https://gemstracker.org/wiki/doku.php?id=userzone:userdoc:changing_patient_data)**

Last update: **2020/03/12 11:06**

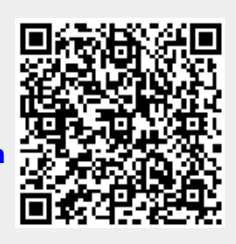